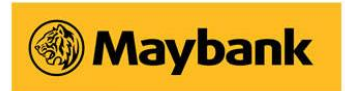

# **Quick Transfer FAQ**

# **1. What is Quick Transfer?**

Quick Transfer allows you to create payee shortcuts to be placed right on the home screen of your Maybank Mobile Banking app for quick access. For each shortcut that you create, you will need to assign the payee account\*, the transfer amount and the Maybank account for deduction of funds. Thereafter, you just need to tap on the specific payee shortcut to make a fund transfer. This service aims to reduce the number of steps needed to complete a funds transfer

\* Payee shortcuts can only be created for payee accounts maintained with a FAST participating bank.

## **2. What are the benefits of Quick Transfer?**

Quick Transfer aims to reduce the number of steps needed to complete a fund transfer.

## **3. How do I use the Quick Transfer service in the new Maybank SG app?**

You need to set up your Quick Transfer shortcuts before you can do the actual transfer. You can only select existing FAST payees in the Quick Transfer shortcuts.

## **4. After I set up the Quick Transfer shortcut, can I immediately perform transfer to that payee?**

Yes, you can immediately perform the transfer to the created shortcut by tapping on perform Quick Transfer

## **5. Is there any transaction limit when performing Quick Transfer?**

Yes, there is a limit of S\$10,000 per Quick Transfer transaction.

#### **6. How many shortcuts can I create?**

There is no limit to the number of shortcuts you can create.

#### **7. How do I create a shortcut?**

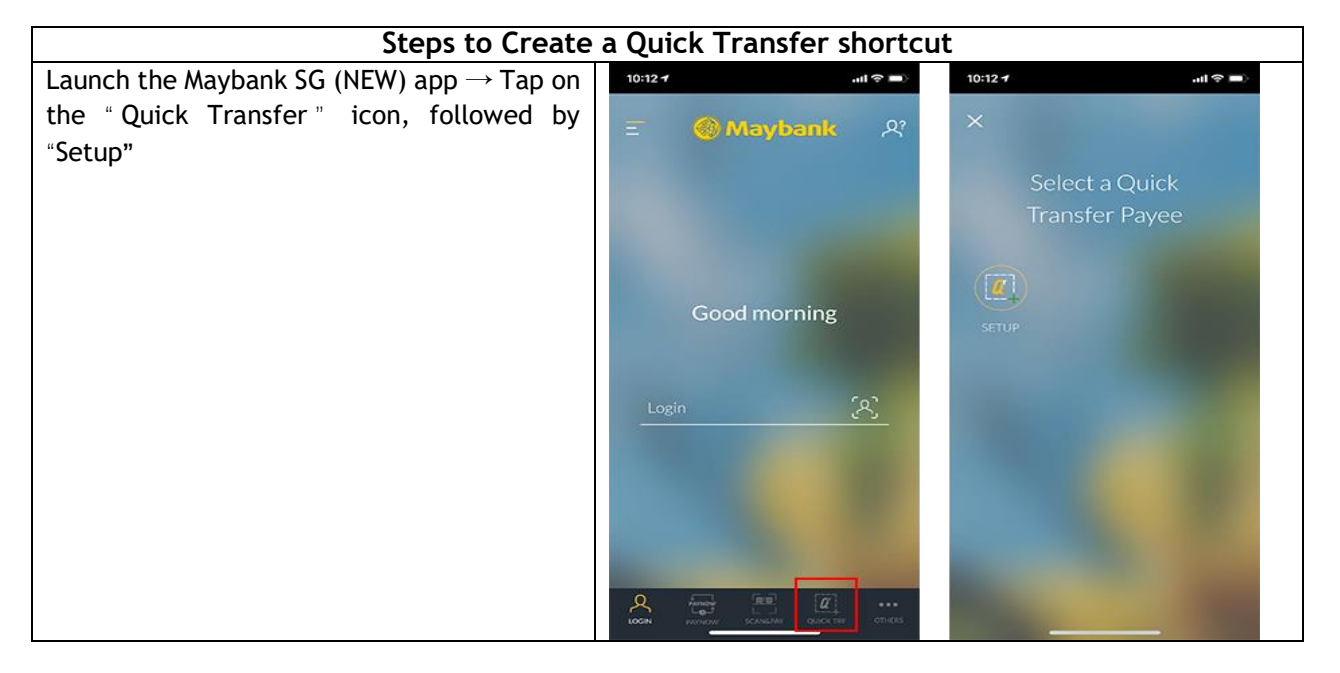

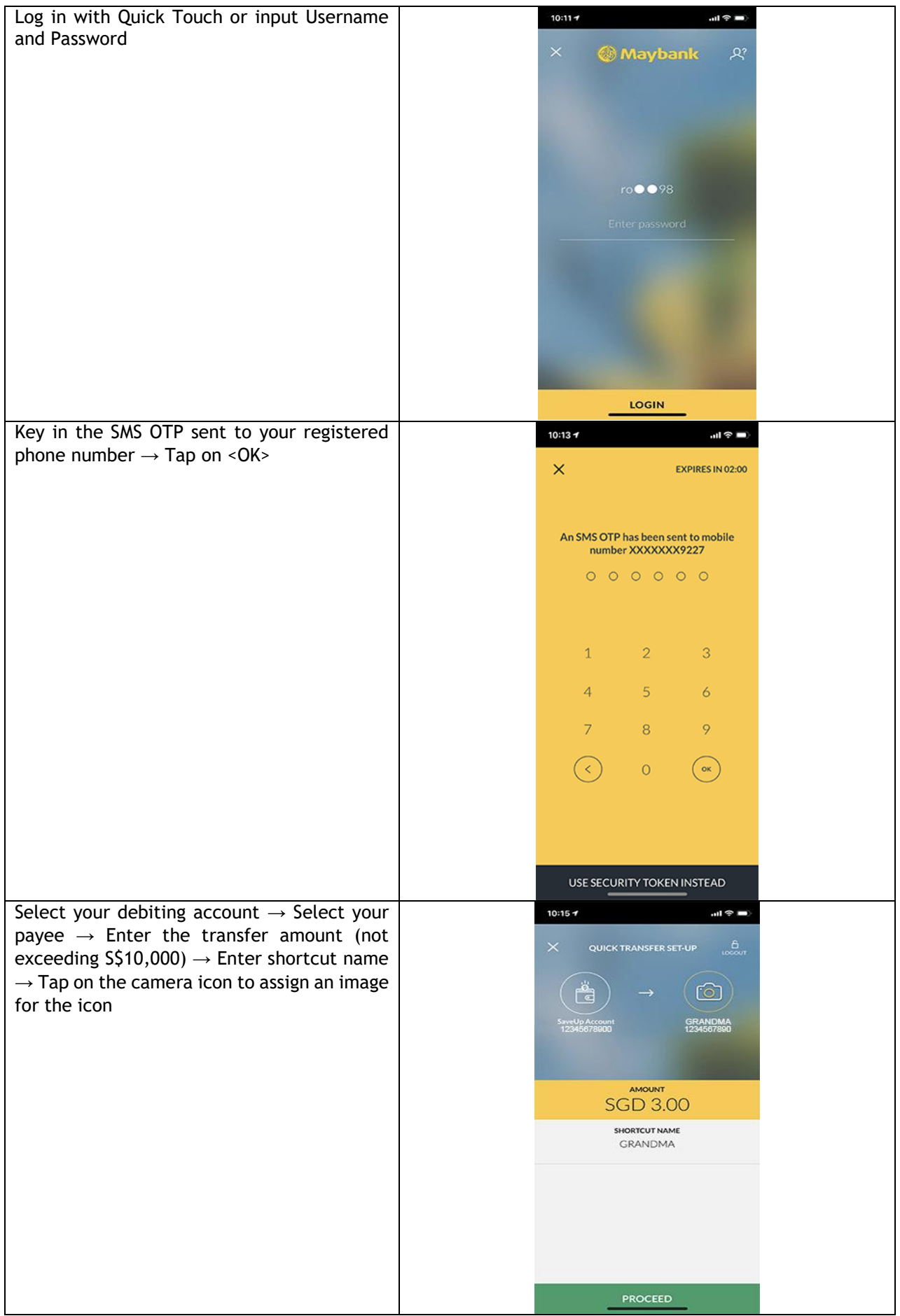

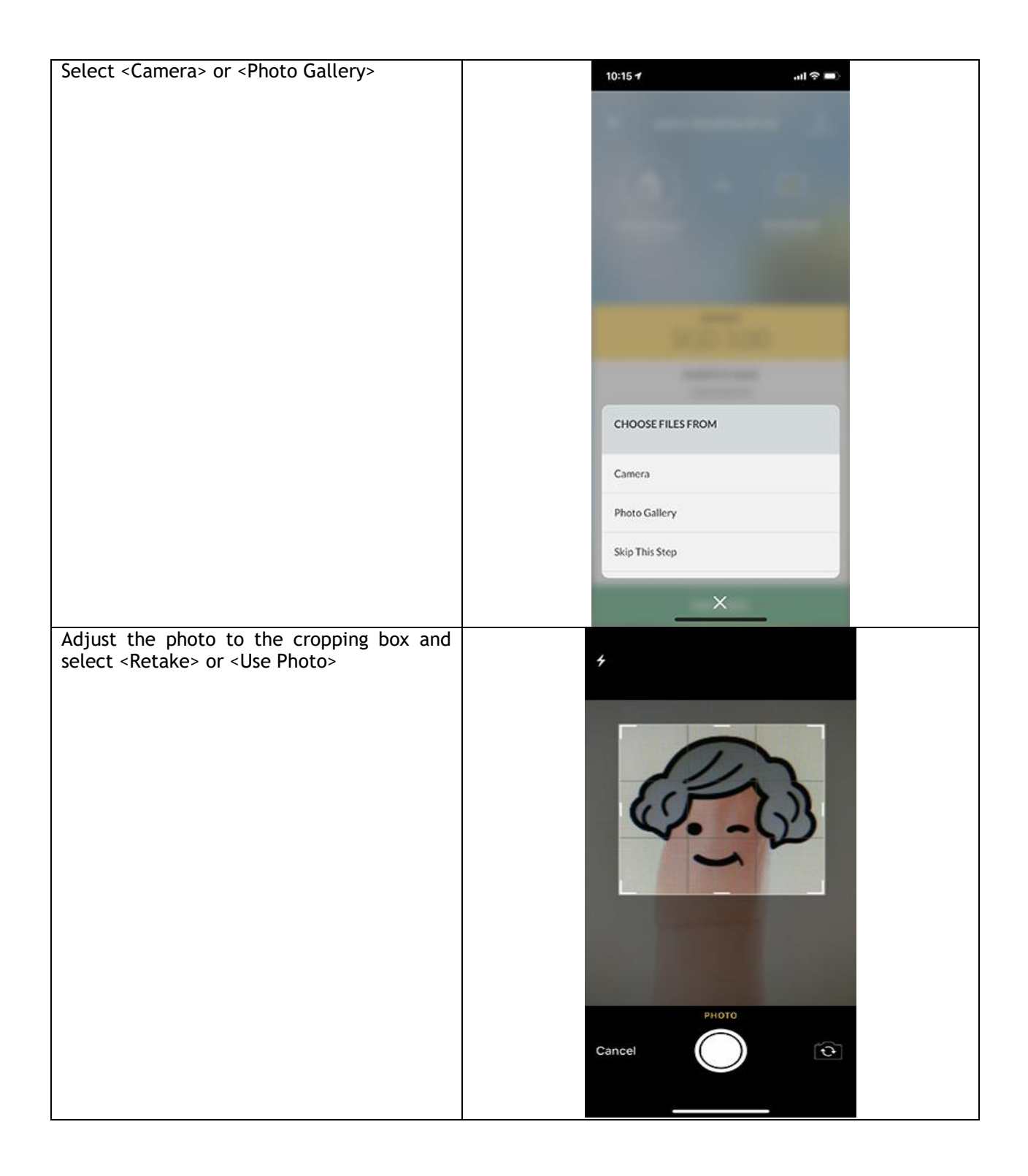

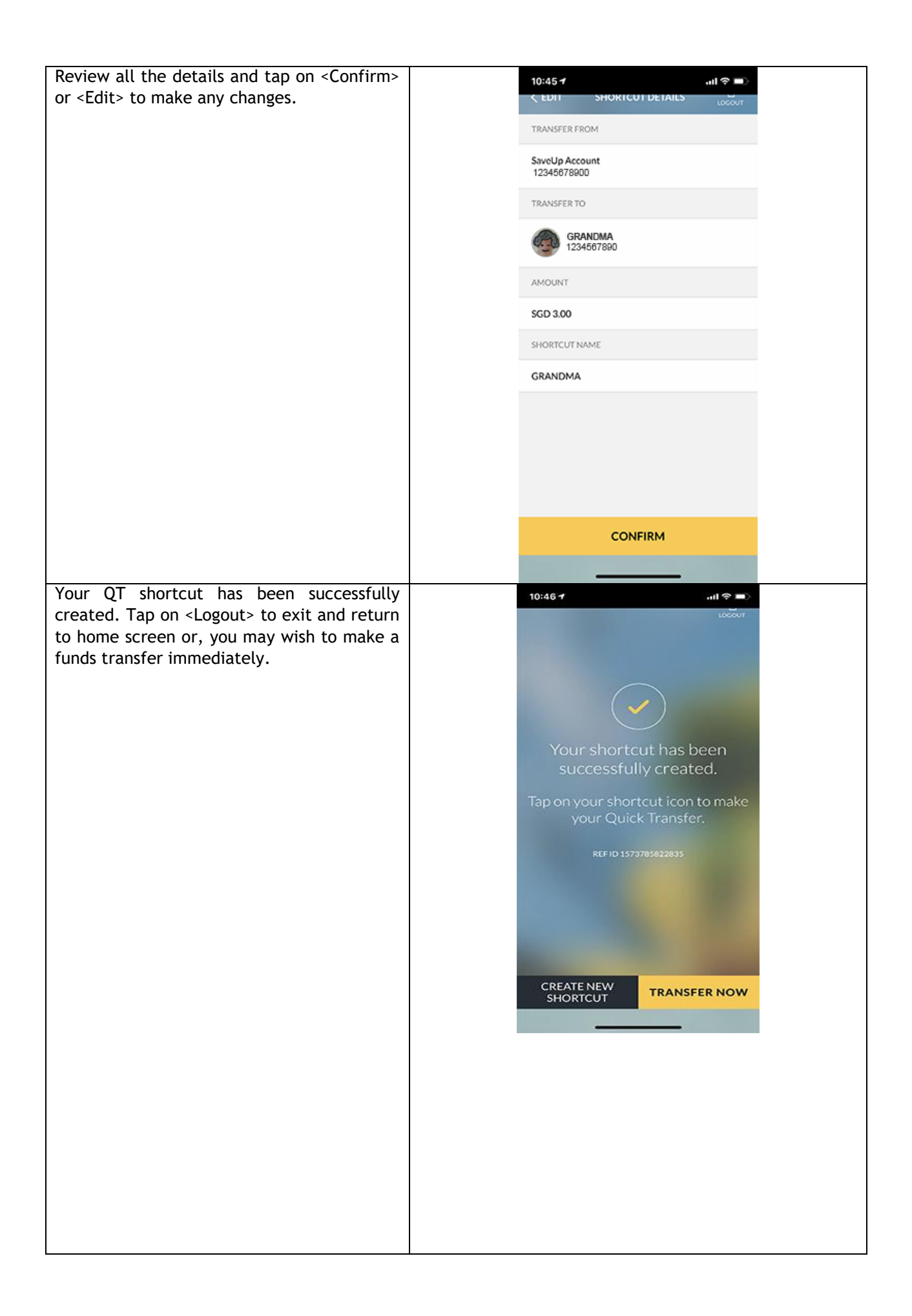

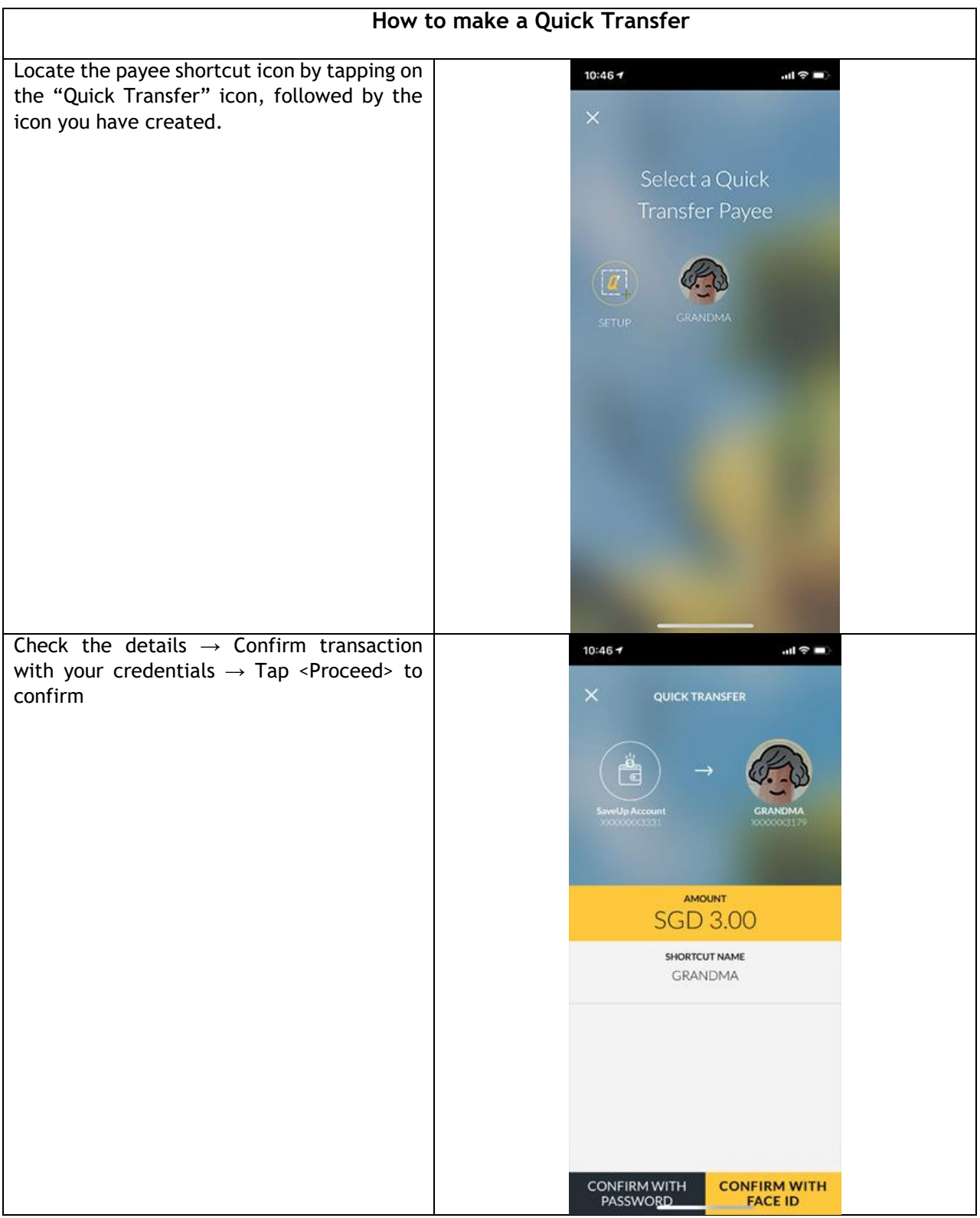

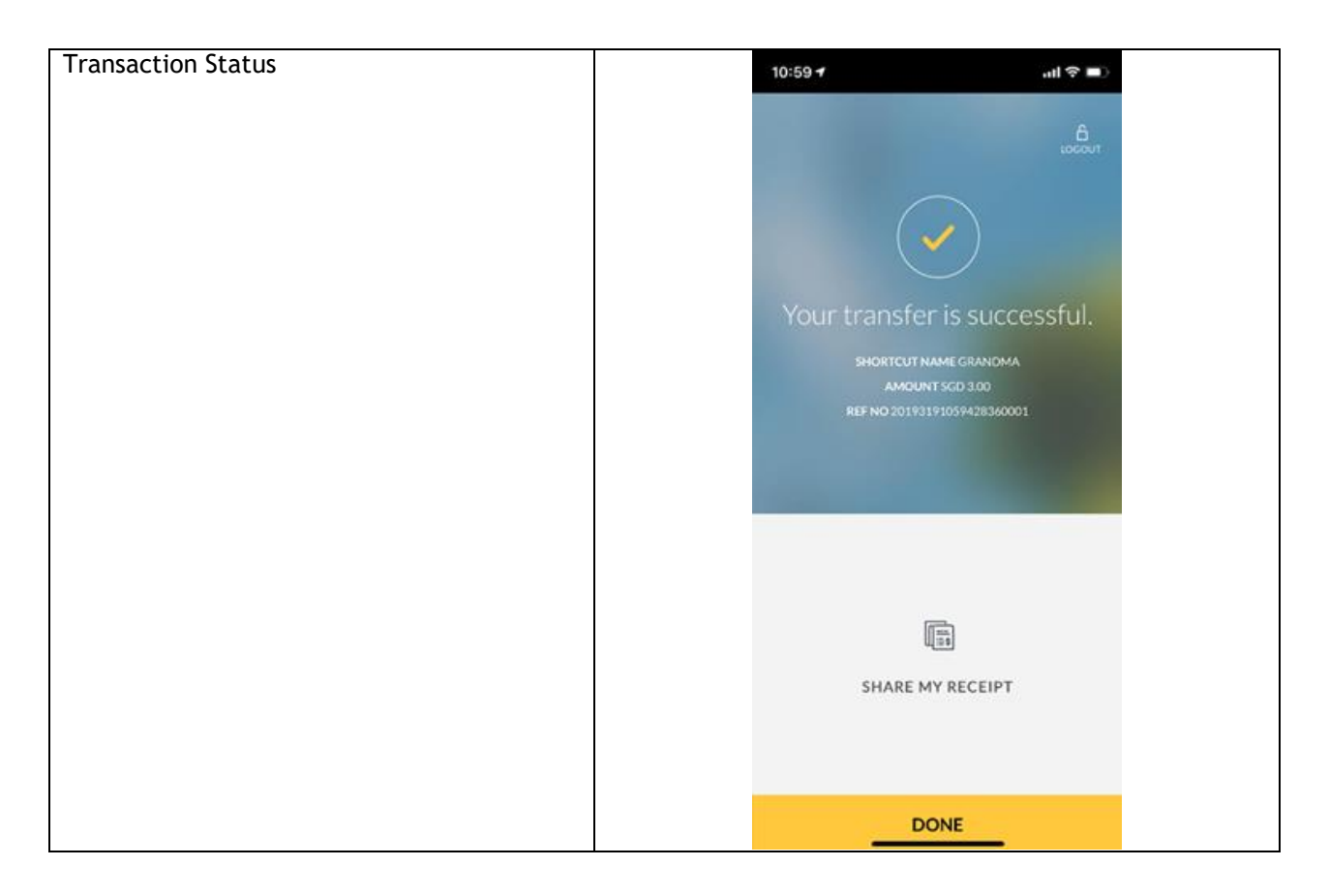

Maybank Singapore Limited (UEN: 201804195C)